#### **第21回日本乳癌検診学会学術総会ランチョンセミナー 10**

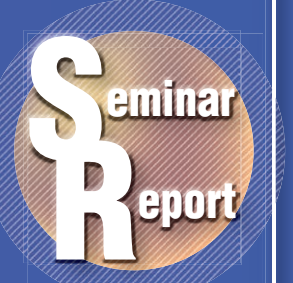

1

# **最新マンモグラフィシステムの使用経験 撮影時情報入力機能 (Exam-Marker) の活用─**

第21回日本乳癌検診学会学術総会が 2011 年 10 月 21 日 (金), 22 日 (土) の 2 日間, 岡山コンベンションセンター にて開催された。22日に行われた東芝メディカルシステムズ (株) 共催のランチョンセミナーでは, NPO法人マンモ グラフィ検診精度管理中央委員会の堀田勝平氏が座長を務め,筑波メディカルセンターつくば総合健診センター放 射線技術科の瀬尾芳子氏と,筑波メディカルセンターつくば総合健診センターの東野英利子氏が講演した。

**撮影技師の立場から** 講演 Seminar Report

**当センターでは以前から,マンモグラフィ 撮影を担当した診療放射線技師(以下, 技師)が撮影時の情報提供や読影能力向 上のために医師の読影に積極的にかかわっ てきた。2010年4月のチーム医療推進に ついての厚生労働省通達に,技師が実施 できることとして「画像診断における読影 の補助」が明記されたことを受け,東芝 メディカルシステムズは,「Pe・ru・ru DIGITAL」に搭載される,撮影時情報入 力機能「Exam-Marker」を開発した。本 講演では,当センターにおける Exam-Markerの使用経験について,撮影技師の 立場から報告する。**

#### **当センターのマンモグラフィ検診**

 当センターでは,レディース検診にマ ンモグラフィが含まれており,午前50人, 午後10人の受付枠を設けている。

 2009年4月,アナログシステムから東 芝メディカルシステムズ社製「Pe・ru・ ru DIGITAL」に更新し,フィルム読影 からモニタ診断に移行した。2011年6月 のソフトウエアのバージョンアップで, FPDの特性に合わせた撮影条件になっ たことで,医師からは,乳腺内外のコン トラストや粒状性がより向上したとの評 価を得ている。なお、読影には同社のマ ンモビューワ「Rapideye Station」5メガ モニタ2面を使用している。

瀬尾 芳子 筑波メディカルセンターつくば総合健診センター放射線技術科

### **Exam-Markerの使用法と運用**

 Exam-Markerは,Pe・ru・ru DIG-ITALに搭載された、読影を支援するた めの撮影時情報入力機能である。画像 観察用モニタ(オプション)に表示され た画像上に,マウスとキーボードを使っ て,矢印やテキストの情報を容易に入力 することができる。入力した情報は, DICOM規格のオーバーレイ情報として 記録されるため,規格に対応したビュー ワで表示することができる。

 使用例として,①撮影者しか知り得 ない情報の記載(ほくろ,皮膚の病変や 傷, 乳頭分泌, ポジショニングの状態, 触知情報),②技師のダブルチェック(画 像 確認の結果判明した所見情報), ③他部門への情報伝達(超音波検査部 門など,マンモグラフィ画像を参照して 行う検査部門への伝達)が挙げられる。

#### **Exam-Markerの入力方法**

 当センターでExam-Markerを使 用する例としては,受診者とのコミュ ニケーションで判明したこと (自覚 症状,手術の内容など),撮影前に 気づいた所見(手術瘢痕,ほくろ, いぼなど),撮影時に気づいた所見 (乳頭分泌など),観察モニタで気 づいた所見(石灰化,腫瘍,FAD など)がある。

Exam-Markerの入力作業は,当 **図1 Exam-Markerの新しいマーカー**

センターの検査人数で検査中に実施する と,所見の有無により検査時間に差が出 てしまい,検診全体の流れに影響するため, 撮影時に気づいたことをメモに残しておき. すべての検査終了後に,対象画像をPe・ ru・ru DIGITALの観察用モニタに呼び 出して,一括入力する運用としている。

 所見の入力は,Exam-Marker の "Marker Edit"でマーカーツールを選択 するだけで簡単に行える。マーカーの項 目としては,ほくろ,分泌(ミルク,透明, 赤褐色), OpeScar (良性, 悪性, 良悪 の区別なし)があり,また,文字ツール を選択すれば自由に入力できる。

 当初は,画像上に重ねてマーカーを 入れていたが,読影する医師に先入観を 与える可能性があるという指摘があった。 そこで,医師に新しいマーカーを考案し てもらい,メーカーに作成してもらった **(図1)**。具体的には,乳房の領域を示す モデル**(a)**と,画像上でそのまま大きさ

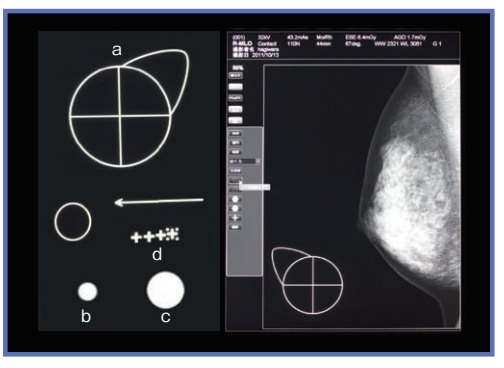

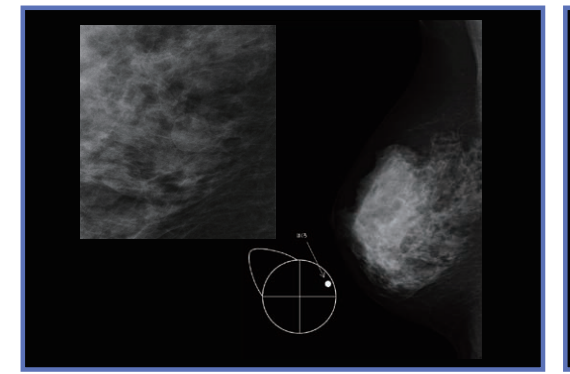

**図2 Exam-Marker入力例:ほくろ**

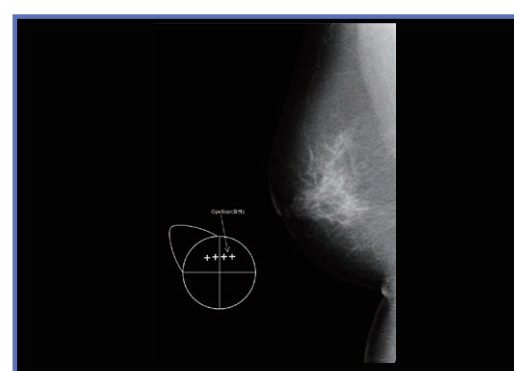

**図4 Exam-Marker入力例:手術瘢痕**

を比較できるように大きさを5mm**(b)**, 10mm**(c)**とした,ほくろやいぼを示す マーカー,手術瘢痕の形状を示すための 5mmの十字マーカー**(d)**である。当セ ンターではこれらのマーカーを使用する ことにした(サイズは実寸表示した場合 の大きさ)。

**図2**は,ほくろの入力例である。右A 領域にほくろがあったことがマーカーで 示されており,画像上に認められる結節 がほくろと一致するかを,読影医が判断 することができる。**図3**は,いぼの入力 例である。これまでは,コメントを記載 するだけで,詳細な大きさや位置を伝え られずにいたが,マーカーの使用により, 視覚的な判断が容易となる。また,**図4** は手術瘢痕の入力例である。以前は構 築の乱れに合わせて画像上にマーカーを 重ねていたが,新しいマーカーを使用す ることで,読影医は先入観を持たずに観 察でき,技師の示した所見は参考情報と して考慮することができるようになった。 十字マーカーは1つずつ入力可能なため, 直線や円弧状,乳輪に沿った形など自 由に記載でき,ニュアンスを伝えやすい。 医師による読影は,技師が事前に読 影した結果を記入した検診所見表を参

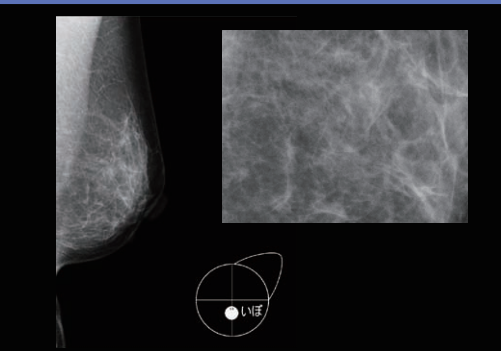

**図3 Exam-Marker入力例:いぼ**

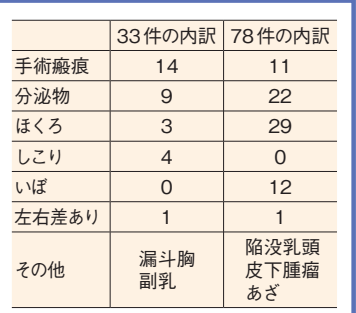

**図5 技師が入力した所見の内訳**

照しながら行われる。Exam-Markerを 入力した場合には、コメント欄に「コメ ントあり」と記載し,医師に伝えている。 ビューワでは,グラフィック情報アイコ ンのon/offで,Exam-Markerの表示/ 非表示を操作でき, CADと同様に, 読 影に先入観を与えないように,初期表示 ではExam-Markerを表示せずに読影し, その後 Exam-Marker を表示して、読影 結果を補完する,という読影ルールとし ている。

#### **使用所感のアンケート調査**

 当センター内でExam-Markerについ てのアンケート調査を行った。対象は, 経験年数2~10年の検診マンモグラフィ 撮影認定技師9名である。

 Exam-Markerを入力するタイミング の設問には,ほとんどの技師が全検査終 了後と答えた。Exam-Marker使用前後 の意識の変化は,経験年数6年以下の 技師に見られ,観察や情報伝達をより 詳細に行うようになったと答えている。 また,入力の所要時間については全員が, 「時間がかかる(が,気にならない程度)」 との回答であったが,操作の慣れや,バー ジョンアップで解決できる課題もあるた

Seminar Report

め,今後,時間の短縮 が期待できる。

 アンケート結果から, 「画像のチェックを兼ね て5メガモニタでExam-Markerが使用できるこ とが望ましい」,「臨床情 報が詳しく伝えられる」, 「臨床情報が読影に役立 つことを意識するように なった」といった意見が

**症例数の比較**

見られた。

 Exam-Markerの運用前後での症例数 を比較した。運用開始前(2011年3~ 6月上旬)の1255件のうち,ポジショニ ング時に把握できたと思われる所見がコ メントとして記載されていたのは 33 件 (2.6%)であり、運用開始後(2011年 7~9月下旬)の1265件のうち,同様の 所見でExam-Markerを使用したものが 78件(6.2%)であった**(図5)**。なかでも, 皮膚所見が増加したのは,意識の変化 によるものと思われる。

 Exam-Markerを使用した症例のうち, 多くは皮膚所見や乳頭分泌の有無といっ たポジショニング時に把握した情報であっ た。今後は,石灰化や腫瘤といった撮影 時に気づいた画像所見の入力にExam-Markerを使用することで,情報伝達の 質が改善され,医師の読影をより支援で きるようになると同時に,医師の読影結 果と比較検討することで,技師の読影能 力の向上も期待される。

## **まとめ**

 Exam-Markerは,画像に直接入力で きることによるメリットが大きく,チーム 医療に役立つと思われる。また,技師の 意識向上にも役立つ可能性が示唆された。

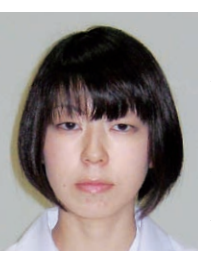

瀬尾 芳子 2001年国際医療福祉大 学放射線情報科学科卒 業,2003年7月 よ り 筑 波メディカルセンター放 射線技術科。超音波検査 士(体表臓器・消化器), 検診マンモグラフィ撮影 認定診療放射線技師。 **Seo Yoshiko**